# **: Astra Linux Directory**

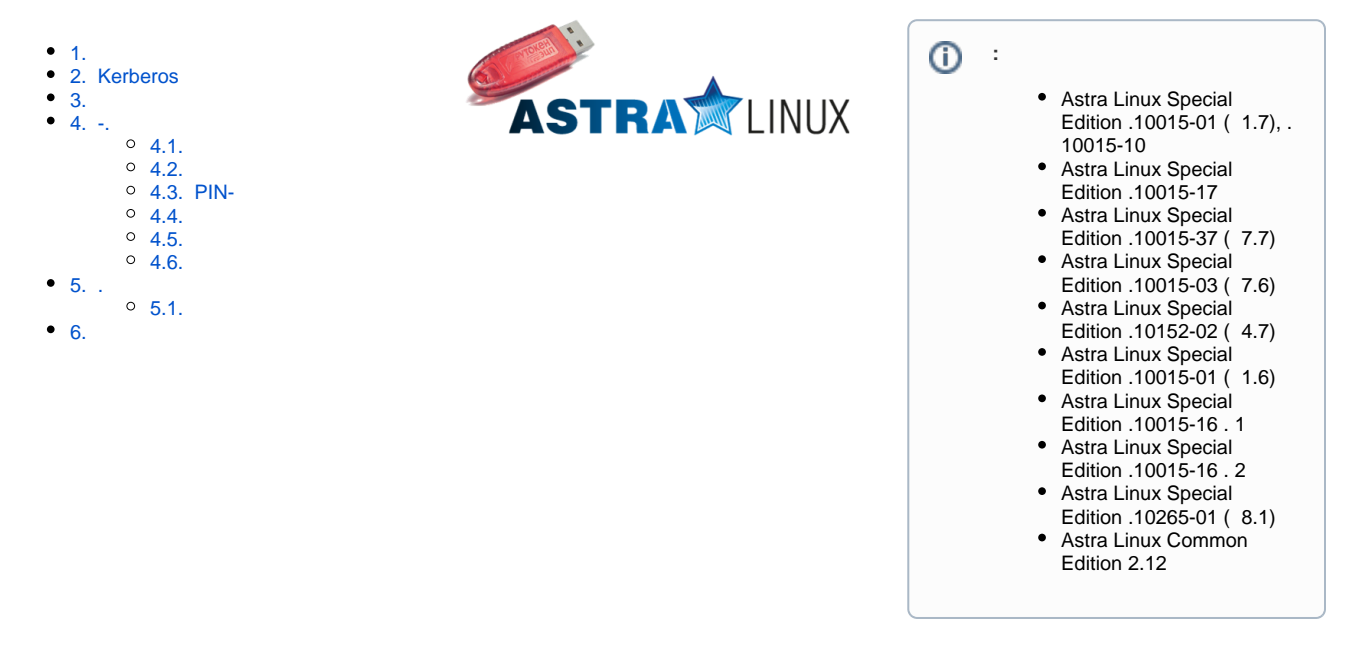

# <span id="page-0-0"></span>1.

Astra Linux Directory (ALD):

```
 : SMARTCARD.ALD;
\bullet :
          Astra Linux Special Edition 1.6 20190222SE16 ( 2) ;
         \circ Astra Linux Directory (ALD) (. Astra Linux Directory (ALD));
         \circ : kdc;
\bullet:
         <sup>o</sup> Astra Linux Special Edition 1.6 20190222SE16 (2) ;
         o : client;
   \cdot;
\bullet , ;
\bullet (. Astra Linux).
```
# <span id="page-0-1"></span>2. Kerberos

- $\bullet$  $(ticket)$  – , , .
- $\bullet$  $(client) (, )$ , Kerberos.
- $\bullet$ (key distribution center, KDC) – , Kerberos.
- (realm) , Kerberos, KDC . realm , , .
- (principal) , Kerberos. root[/instance]@REALM.

# <span id="page-0-2"></span>3.

Astra Linux:

- 1. - :
	- libccid:
		- pcscd;
		- libpcsclite1;
	- opensc;
- 2. Kerberos -:
	- krb5-pkinit;
	- libpam-krb5.

libengine-pkcs11-openssl1.1.

sudo apt install libccid pcscd libpcsclite1 pcsc-tools opensc krb5-pkinit libpam-krb5 libengine-pkcs11-openssl1.1

- , [librtpkcs11ecp.so](http://librtpkcs11ecp.so), — <https://www.rutoken.ru/support/download/pkcs/>

 : [librtpkcs11ecp\\_2.0.2.0-1astra\\_e2k-8c.deb](https://wiki.astralinux.ru/download/attachments/48761544/librtpkcs11ecp_2.0.2.0-1astra_e2k-8c.deb?version=1&modificationDate=1582023494774&api=v2)⋒

sudo apt install ./librtpkcs11ecp\_\*.deb

["Download is performed unsandboxed"/" "](https://wiki.astralinux.ru/pages/viewpage.action?pageId=144311245), .

(-) (-) () OpenSSL. OpenSSL — SSL/TLS. RSA, DH, DSA, X.509, , CSR CRT.

1. ( - CA). :

sudo mkdir /etc/ssl/CA

2. :

:

:

:

cd /etc/ssl/CA

3. CA, . Common Name . : SMARTCARD.ALD:

sudo openssl genrsa -out cakey.pem 2048 sudo openssl req -key cakey.pem -new -x509 -days 3650 -out cacert.pem

-days ( - 3650 ). :

```
You are about to be asked to enter information that will be incorporated
into your certificate request.
What you are about to enter is what is called a Distinguished Name or a DN.
There are quite a few fields but you can leave some blank
For some fields there will be a default value,
If you enter '.', the field will be left blank.
-----
Country Name (2 letter code) [AU]:ru
State or Province Name (full name) [Some-State]:Moscow
Locality Name (eg, city) []:Astra Linux
Organization Name (eg, company) [Internet Widgits Pty Ltd]:Astra Linux
Organizational Unit Name (eg, section) []:Wiki
Common Name (e.g. server FQDN or YOUR name) []:SMARTCARD.ALD
```
4. KDC, . Common Name kdc. :

> sudo openssl genrsa -out kdckey.pem 2048 sudo openssl req -new -out kdc.req -key kdckey.pem

#### 5. . , :

```
export REALM=SMARTCARD.ALD
export CLIENT=kdc
```
, , :

```
env | grep -E "REALM|CLIENT"
```
#### 6. pkinit\_extensions : [pkinit\\_extensions.](https://wiki.astralinux.ru/download/attachments/48761544/pkinit_extensions?version=1&modificationDate=1557993487235&api=v2) :

[ kdc\_cert ] basicConstraints=CA:FALSE

# Here are some examples of the usage of nsCertType. If it is omitted keyUsage = nonRepudiation, digitalSignature, keyEncipherment, keyAgreement

#Pkinit EKU extendedKeyUsage = 1.3.6.1.5.2.3.5

subjectKeyIdentifier=hash authorityKeyIdentifier=keyid,issuer

# Copy subject details

issuerAltName=issuer:copy

# Add id-pkinit-san (pkinit subjectAlternativeName) subjectAltName=otherName:1.3.6.1.5.2.2;SEQUENCE:kdc\_princ\_name

```
[kdc_princ_name]
realm = EXP:0, GeneralString:${ENV::REALM}
principal_name = EXP:1, SEQUENCE:kdc_principal_seq
```

```
[kdc_principal_seq]
name_type = EXP:0, INTEGER:1
name_string = EXP:1, SEQUENCE:kdc_principals
```

```
[kdc_principals]
princ1 = GeneralString:krbtgt
princ2 = GeneralString: $ {ENV: : REALM}
```
[ client cert ]

# These extensions are added when 'ca' signs a request.

basicConstraints=CA:FALSE

keyUsage = digitalSignature, keyEncipherment, keyAgreement

```
extendedKeyUsage = 1.3.6.1.5.2.3.4subjectKeyIdentifier=hash
authorityKeyIdentifier=keyid,issuer
```
subjectAltName=otherName:1.3.6.1.5.2.2;SEQUENCE:princ\_name

```
# Copy subject details
```
issuerAltName=issuer:copy

```
[princ_name]
realm = EXP:0, GeneralString:${ENV::REALM}
principal_name = EXP:1, SEQUENCE:principal_seq
```

```
[principal_seq]
name_type = EXP:0, INTEGER:1
name_string = EXP:1, SEQUENCE:principals
```

```
7. 
 KDC:[principals]
 princ1 = GeneralString:${ENV::CLIENT}
```

```
sudo -E openssl x509 -req -in kdc.req -CAkey cakey.pem -CA cacert.pem -
out kdc.pem -extfile pkinit_extensions -extensions kdc_cert -
CAcreateserial -days 365
```
8. kdc.pem, kdckey.pem, cacert.pem /var/lib/krb5kdc/:

sudo cp kdc.pem kdckey.pem cacert.pem /var/lib/krb5kdc/

9. /etc/krb5kdc/kdc.conf, /etc/krb5kdc/kdc.conf, [kdcdefaults] :

pkinit\_identity = FILE:/var/lib/krb5kdc/kdc.pem,/var/lib/krb5kdc/kdckey.pem pkinit\_anchors = FILE:/var/lib/krb5kdc/cacert.pem

10. , . :

sudo systemctl restart krb5-admin-server krb5-kdc

## <span id="page-3-0"></span>4. -.

# , .

### <span id="page-3-1"></span>4.1.

:

- 
- 1. librtpkcs11ecp.so:

```
find /usr/*(lib|lib64) -name librtpkcs11ecp.so
```
/usr/lib/librtpkcs11ecp.so.

2. , :

```
pkcs11-tool --module /usr/lib/librtpkcs11ecp.so -T
```
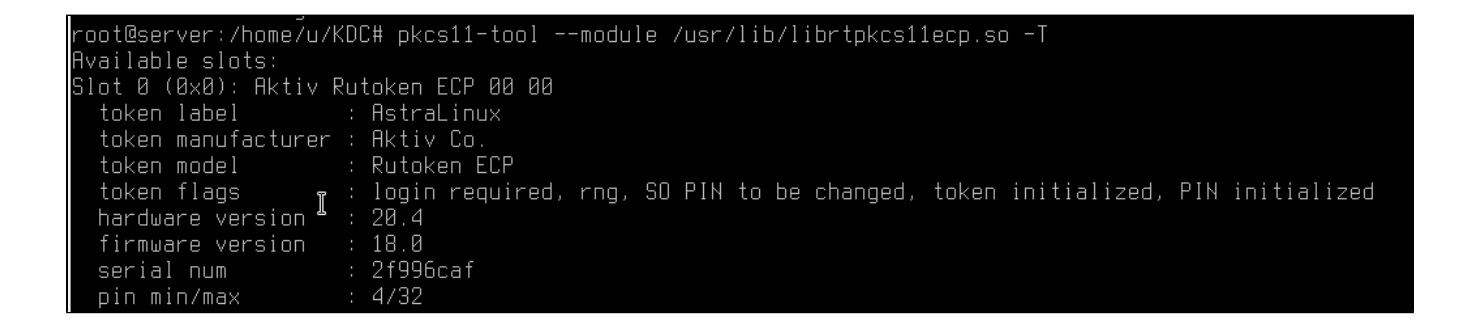

<span id="page-3-2"></span>4.2.

```
⊕
         . .
```
#### pkcs11-tool:

```
pkcs11-tool --slot 0 --init-token --so-pin 87654321 --label 'AstraLinux' --
module /usr/lib/librtpkcs11ecp.so
```

```
-slot 0 — , . , 0, -1,2 ..;
--init-token - ;
--so-pin 87654321 - PIN- . 87654321;
--label 'AstraLinux' - ;
--module /usr/lib/librtpkcs11ecp.so — librtpkcs11ecp.so.
```

```
root@server:/home/u/KDC# pkcs11-tool --slot 0 --init-token --so-pin 87654321 --label 'AstraLinux<br>`oken successfully initialized<br>:oot@server:/home/u/KDC# pkcs11-tool --module /usr/lib/librtpkcs11ecp.so -T
                                                                                                                                                                module /usr/lib/librtpkcs11ecp.so
                                                                                                                                                         \mathbb{I}vailable slots:<br>lot 0 (0x0): Aktiv Rutoken ECP 00 00
 token label         : AstraLinux<br>token manufacturer : Aktiv Co.
 token model
                                   Rutoken ECP
 token flags
                                   login required, rng, SO PIN to be changed, token initialized, PIN initialized
                                  10g111 1 et<br>20.4<br>18.0<br>2f996caf
 hardware version
 firmware version
                                   \frac{1}{4}/32
```
## <span id="page-4-0"></span>4.3. PIN-

PIN- :

```
pkcs11-tool --slot 0 --init-pin --so-pin '87654321' --login --pin 
'12345678' --module /usr/lib/librtpkcs11ecp.so
```
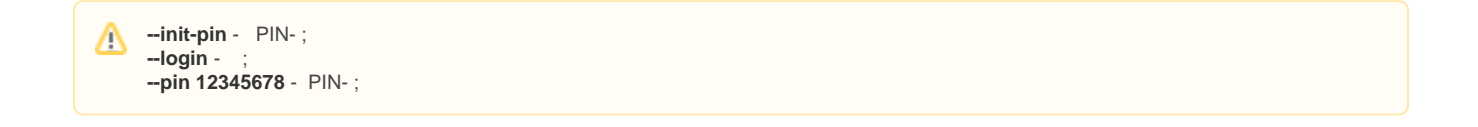

### <span id="page-4-1"></span>4.4.

```
 :
pkcs11-tool --slot 0 --login --pin 12345678 --keypairgen --key-type rsa:
2048 --id 33 --label "2fa_test1_key" --module /usr/lib/librtpkcs11ecp.so
```

```
-keypairgen --key-type rsa:2048 — , RSA 2048 ;
--id 33 — CKA_ID . CKA_ID ;
--label "test1 key" — CKA_LABEL() . ;
```
:

#### openssl

openssl :

OpenSSL> engine dynamic -pre [SO\\_PATH:/usr/lib/x86\\_64-linux-gnu/engines-1.1/pkcs11.so](http://SO_PATH/usr/lib/x86_64-linux-gnu/engines-1.1/pkcs11.so) -pre ID:pkcs11 -pre LIST\_ADD:1 -pre LOAD -pre [MODULE\\_PATH:/usr/lib/librtpkcs11ecp.so](http://MODULE_PATH/usr/lib/librtpkcs11ecp.so)

(dynamic) Dynamic engine loading support [Success]: [SO\\_PATH:/usr/lib/x86\\_64-linux-gnu/engines-1.1/pkcs11.so](http://so_path/usr/lib/x86_64-linux-gnu/engines-1.1/pkcs11.so) [Success]: ID:pkcs11 [Success]: LIST\_ADD:1 [Success]: LOAD [Success]: [MODULE\\_PATH:/usr/lib/librtpkcs11ecp.so](http://module_path/usr/lib/librtpkcs11ecp.so) Loaded: (pkcs11) pkcs11 engine

OpenSSL> req -engine pkcs11 -new -key 0:33 -keyform engine -out client.req

```
engine "pkcs11" set.
Enter PKCS#11 token PIN for Rutoken ECP <AstraLinux>:
You are about to be asked to enter information that will be incorporated
into your certificate request.
What you are about to enter is what is called a Distinguished Name or a DN.
There are quite a few fields but you can leave some blank
For some fields there will be a default value,
If you enter '.', the field will be left blank.
-----
Country Name (2 letter code) [AU]:RU
State or Province Name (full name) [Some-State]:Moscow
Locality Name (eg, city) []:
Organization Name (eg, company) [Internet Widgits Pty Ltd]: Rusbitech 
Organizational Unit Name (eg, section) []: Astra
Common Name (e.g. server FQDN or YOUR name) []:test1 (!__!)
Email Address []: (!__!)
```
OpenSSL> exit

```
-new -key 0:33, 0— , 33 — CKA_ID .
      Common Name .
```
### <span id="page-5-0"></span>4.6.

:

, ( /etc/ssl/CA).

export REALM=SMARTCARD.ALD export CLIENT=test1

SMARTCARD.ALD - Δ test1 -

, , :

env | grep -E "REALM|CLIENT"

sudo -E openssl x509 -CAkey cakey.pem -CA cacert.pem -req -in client.req extensions client\_cert -extfile pkinit\_extensions -out client.pem -days 365

PEM DER:

:

:

```
sudo openssl x509 -in client.pem -out client.cer -inform PEM -outform DER
```

```
pkcs11-tool --slot 0 --login --pin 12345678 --write-object client.cer --
type 'cert' --label 'test1' --id 33 --module /usr/lib/librtpkcs11ecp.so
```

```
--write-object ./client.cer— , ;
    --type 'cert'—, -;
    'cert' --label 'test1'— CKA_LABEL() . ;
```
<span id="page-6-0"></span>5. .

```
1. 
    /etc/krb5/;
```
- 2. **/etc/krb5/ (cacert.pem)** c .
- 3. Kerberos, /etc/krb5.conf [libdefaults] :

```
[libdefaults] 
default_realm = SMARTCARD.ALD
pkinit_anchors = FILE:/etc/krb5/cacert.pem
# 
pkinit_identities = PKCS11:/usr/lib/librtpkcs11ecp.so
```
4. :

\$ kinit

PIN-, ., kerberos, :

klist

:

kdestroy

 kinit : Δ

env KRB5\_TRACE=/dev/stdout kinit < >

Astra Linux CE 2.12.14 (orel) orel12 tty2 Hint: Num Lock on

orel12 login: test1 AstraLinux

PIN:

Astra Linux Directory is active with default domain '.smartcard.ald'.

Last login: Wed Jul 10 11:24:04 MSK 2019 on tty2 Creating directory '/ald\_home/test1'... Changing ounership for '/ald\_home/test1' (2501:2501)...<br>Mounting CIFS user home '/ald\_home/test1'...<br>Mounting CIFS user home '/ald\_home/test1'...<br>Mounting CIFS user home '/ald\_home/test1'... Execute /etc/ald/ald.session test1@orel12:~\$

Login, Password <PIN >., , <PIN >:

login test1

## <span id="page-7-0"></span>5.1.

```
 pam_krb5.so /etc/pam.d/common-auth pam_krb5.so:
# here are the per–package modules (the "Primary" block)
                                             pam_krb5.so minimum_uid=2500 use_pkinit
auth
         [success=4 default=ignore]
auth
         [success=1 default=ignore]
                                             pam_succeed_if.so quiet user ingroup astra–admin
auth
         [success=ignore default=die]
                                             pam_tally.so per_user deny=8
auth
         [success=1 default=ignore]
                                             pam_unix.so nullok_secure try_first_pass
         the fallback if no
– try_pkinit — PKCS-11, Kerberos ;
– use_pkinit — PKCS-11, ;
– pkinit_prompt — PKCS-11 .
      pam-auth-update, pkinit . 
 Δ
       , , /usr/share/pam-configs/krb5 Auth-Initial .Name: Kerberos authentication
Default: yes
Priority: 704<br>Conflicts: krb5–openafs
Auth–Type: Primary
Auth:
         [success=end default=ignore]
                                             pam_krb5.so minimum_uid=2500 try_first_pass<mark>_</mark>
Auth–Initial:
```
- • [Kerberos](http://en.wikipedia.org/wiki/Kerberos_(protocol))
- $\bullet$
- [Kerberos V5 System Administrator's Guide](http://web.mit.edu/Kerberos/krb5-1.9/krb5-1.9.1/doc/krb5-admin.html#pkinit-client-options)
- [https://k5wiki.kerberos.org/wiki/Pkinit\\_configuration](https://k5wiki.kerberos.org/wiki/Pkinit_configuration)